# Loading EtherLynx, IdentiLynx & VeriLynx Cameras Troubleshooting Guide

### Setting Up Your System

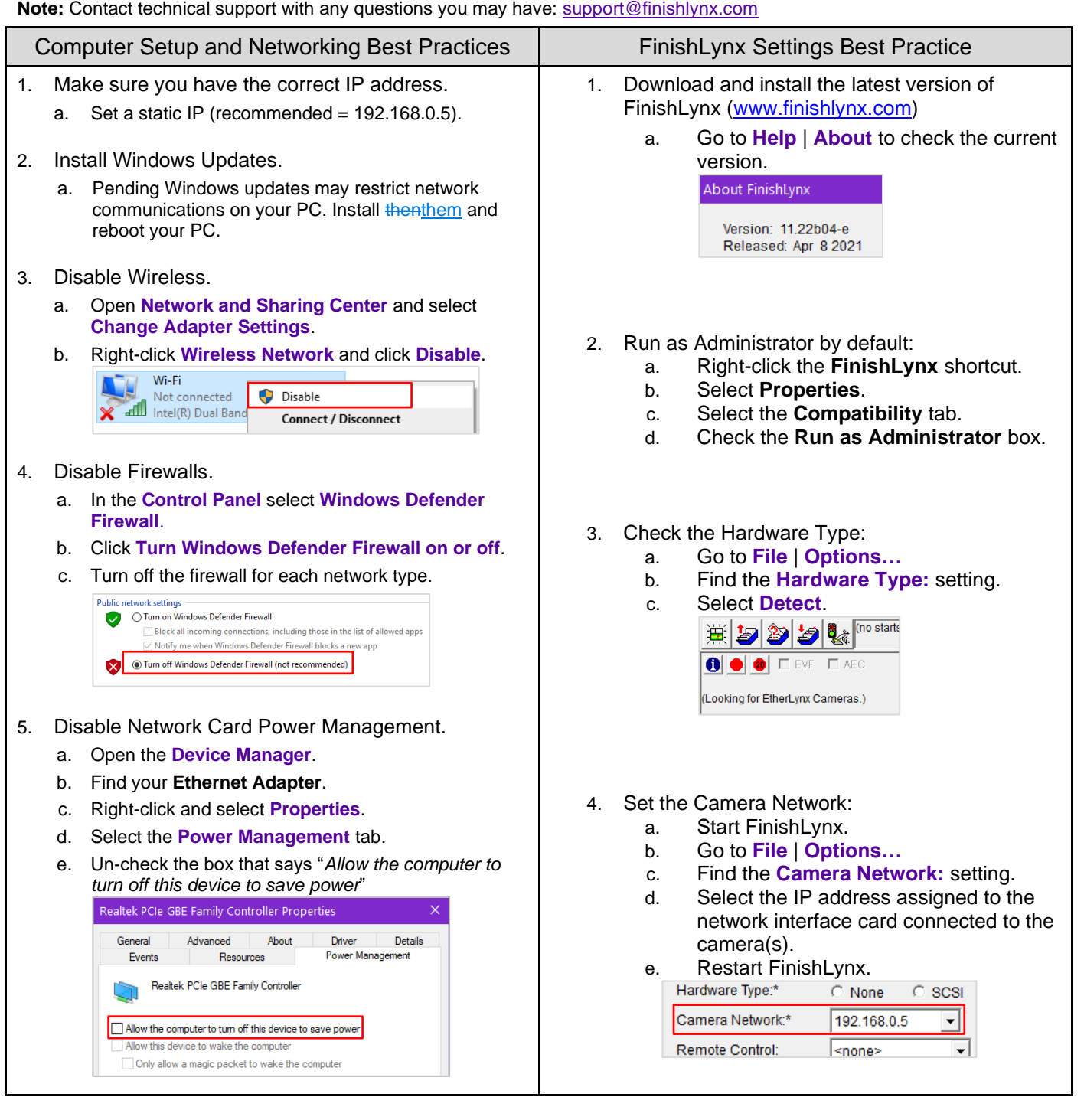

## Troubleshooting Your Cameras

#### Camera is still not connecting to FinishLynx

If you have followed the above steps but your camera is not connecting to FinishLynx, you can follow these next steps.

- Make sure all connections are secure and your equipment is in good working condition. *Double-check the Ethernet cables.*
	- 1. Switch out the Ethernet cables (these cables can go bad, especially when used often).
	- 2. Switch the PoE injector and/or port on the PoE switch.
	- 3. Restart your computer and install any pending Windows updates.
	- 4. Check for IP address conflicts. FinishLynx will assign cameras an IP address, incrementing by 1 starting with its own address, for each camera. Make sure no other devices on your network are assigned these addresses.
		- a. Example: if computer IP address is 192.168.0.5 -> Camera 1 will be 192.168.0.6.

### POWER & STATUS LEDs

Check **POWER** & **STATUS** LEDs on Vision or Vision PRO camera back.

a. **ON** – RED = camera powered OFF

– Press the  $\mathbb O$  icon to turn on (solid GREEN).

- b. **BOOT** Slow/fast blink AMBER = Waiting for/loading in FinishLynx.
	- Solid RED = Contact tech support.

#### Common Error Codes and Solutions

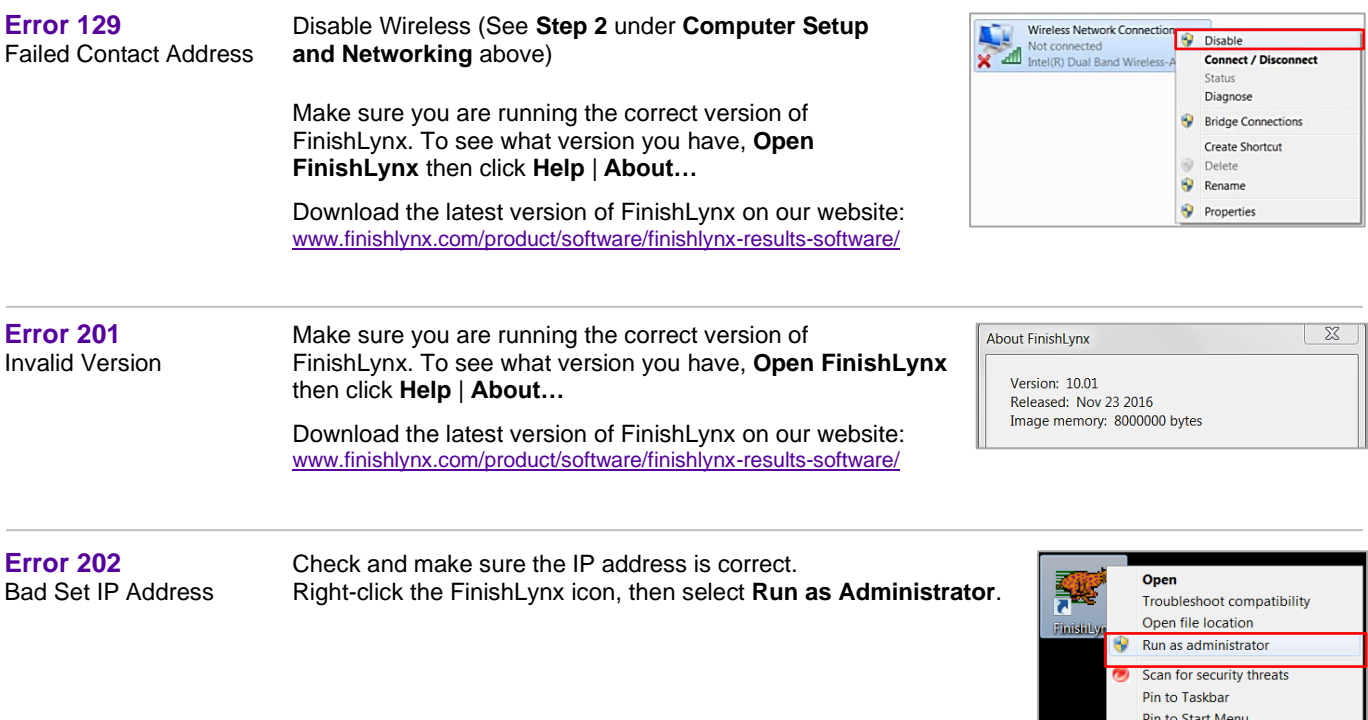

Search in Backup Archive